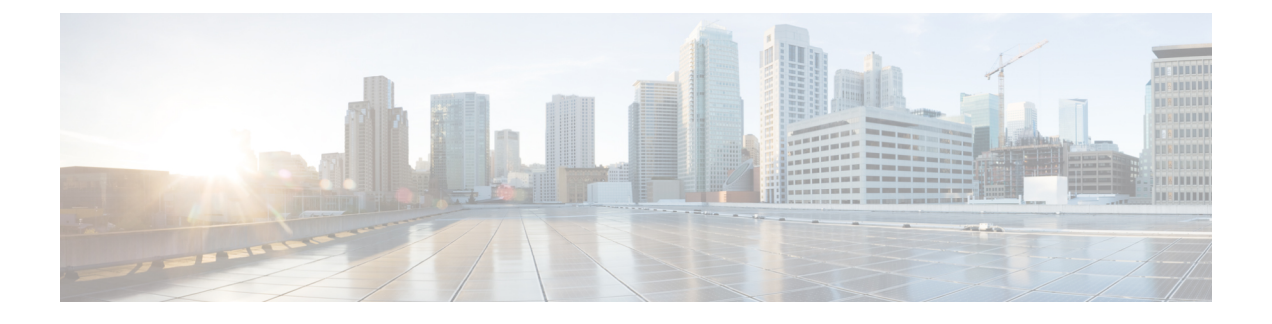

# **Cisco Cloud Network Controller** 統計情報

- Google Cloud 統計について (1 ページ)
- Guidelines and Limitations For Configuring Google Cloud Statistics  $(2 \sim \nu)$
- Viewing Router Statistics  $(2 \curvearrowright \hookrightarrow \triangleright)$
- Enabling Flow Log Statistics  $(5 \sim \rightarrow \sim)$
- フロー ログ統計の表示 (6 ページ)
- REST API を使用した VPC フロー ログの有効化 (8 ページ)

## **Google Cloud** 統計について

Cisco Cloud Network Controller リリース 25.0(4) 以降、Google Cloud フロー ログを処理すること によって得られた統計を表示できます。

Cisco Cloud Network Controller リリース 25.0(5) 以降、Cisco Catalyst 8000V ルータから収集され た統計を表示できます。

#### **Router Statistics**

Cisco Cloud Network Controller を使用すると、テナント内の個々のクラウド コンテキスト プロ ファイルのルータ統計を表示できます。クラウドコンテキストプロファイル内のCiscoCatalyst 8000V ルータの統計が表示されます。

各ルーター インスタンスは、物理インターフェースとトンネル インターフェースごとに、入 力および出力のバイトとパケットの統計をキャプチャして保存します。TheCiscoCloudNetwork Controller queries the routers for these statistics and maps the response to router statistics on the Cisco Cloud Network Controller. 統計クエリは、トンネルが稼働している限り、5 分ごとに繰り返され ます。Cisco Cloud Network Controller GUI には、ルータについて収集された統計が表示されま す。

### **Flow Log Statistics**

Cisco Cloud Network Controller を使用すると、テナント内の個々のクラウド コンテキスト プロ ファイルのフロー ログ統計を有効にすることができます。クラウド コンテキスト プロファイ ルの統計が有効になっている場合、対応する VPC 内のすべての IP アドレスの統計が収集され ます。使用可能な統計には、VPC、リージョン、およびエンドポイントの、内部および外部の 入力および出力のバイトとパケットが含まれます。

収集された統計は、次の階層を介して集計されます。

• IP 統計は、エンドポイント統計を決定するために集約されます。

- エンドポイント統計は、ゾーン統計を決定するために集約されます。
- ゾーンの統計は、サブネットの統計を決定するために集約されます。
- サブネット統計は、リージョン統計を決定するために集約されます。
- リージョン統計は、VPC 統計を決定するために集約されます。

Cisco Cloud Network Controller GUI には、VPC、リージョン、およびエンドポイントの収集さ れた統計が表示されます。

For more information about Google Cloud flow logs, see "VPC Flow Logs" on the Google Cloud website.

## **Guidelines and Limitations For Configuring Google Cloud Statistics**

Following are the guidelines and limitations when configuring Cisco Cloud Network Controller to collect Google Cloud statistics:

- ルータ統計は、Cisco Catalyst 8000V ルータが Cisco Cloud Network Controller で起動される と、デフォルトで有効になります。
- フロー ログ統計機能は、デフォルトでは有効になっていません。
- フロー ログ統計は、テナント内の個々のコンテキスト プロファイルに対して有効にする ことができます。この場合、対応する VPC に属するすべてのサブネットでフロー ログが 有効になります。
- フロー ログは 1 分間隔で集計されます。集計間隔とサンプル レートは構成できません。
- ドロップされたトラフィックの統計は、フロー ログではサポートされていません。
- 統計フィルターはサポートされていません。
- ゾーンとサブネットの統計は表示されません。

## **Viewing Router Statistics**

Cisco Cloud Network Controller GUI では、Cisco Catalyst 8000V ルータのグラフ化された統計を 表示できます。各ルーターで利用可能な統計には、イングレスとエグレスのバイトとパケット が含まれます。各カウンターのピーク値は、ピーク値がいつ発生したかを示すタイムスタンプ とともに表示されます。

この手順例は、Cisco Cloud Network Controller GUI でルータの統計を表示する方法を示してい ます。

ステップ **1** 統計を表示する Cisco Catalyst 8000V ルータを選択します。

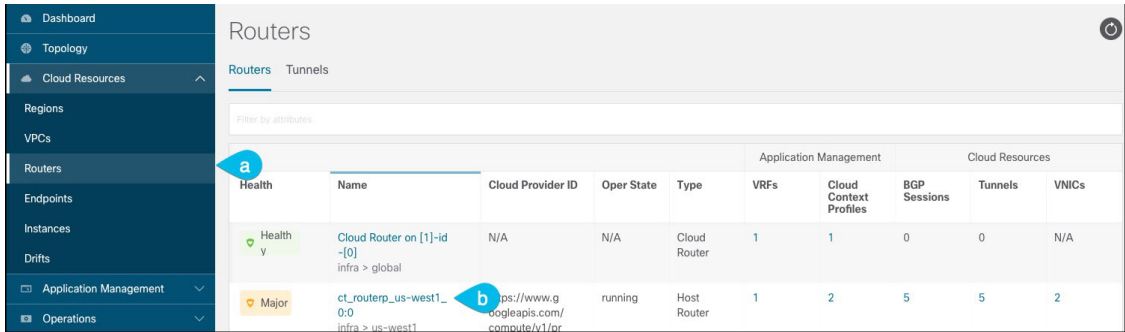

a) ナビゲーション メニューから [Cloud Resources Routers] を選択します。 >

Routers サマリー テーブルが作業ペインに表示されます。

b) サマリー テーブルで、ルーターの名前をダブルクリックします。

The router dialog box appears over the work pane. The router dialog box displaysthe **Overview**, **Cloud Resources**, **Application Management**, **Statistics**, and **Event Analytics** tabs.

ステップ **2** [Statistics] タブをクリックします。

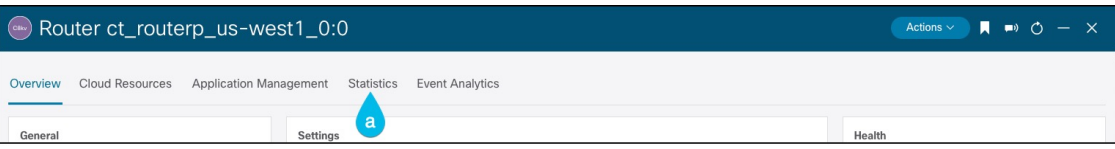

最大値の表とともに、ルータ統計のグラフィカル ビューが表示されます。

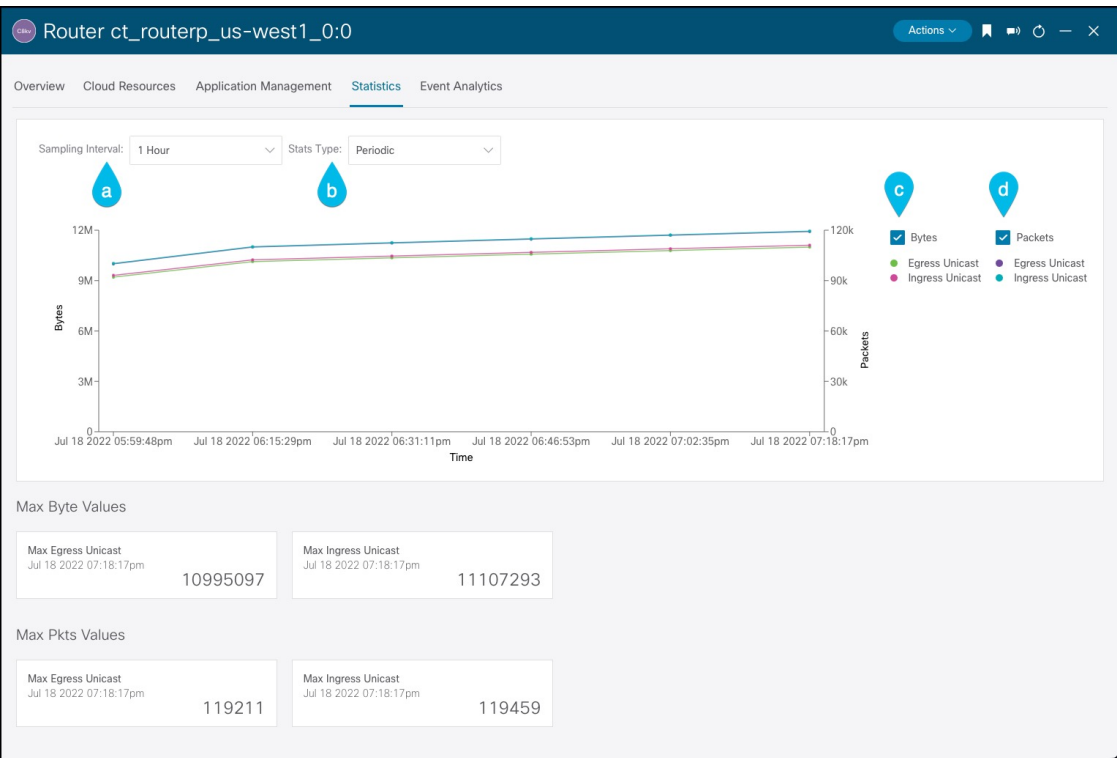

ステップ **3** 統計の表示を構成します。

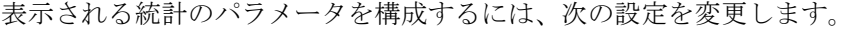

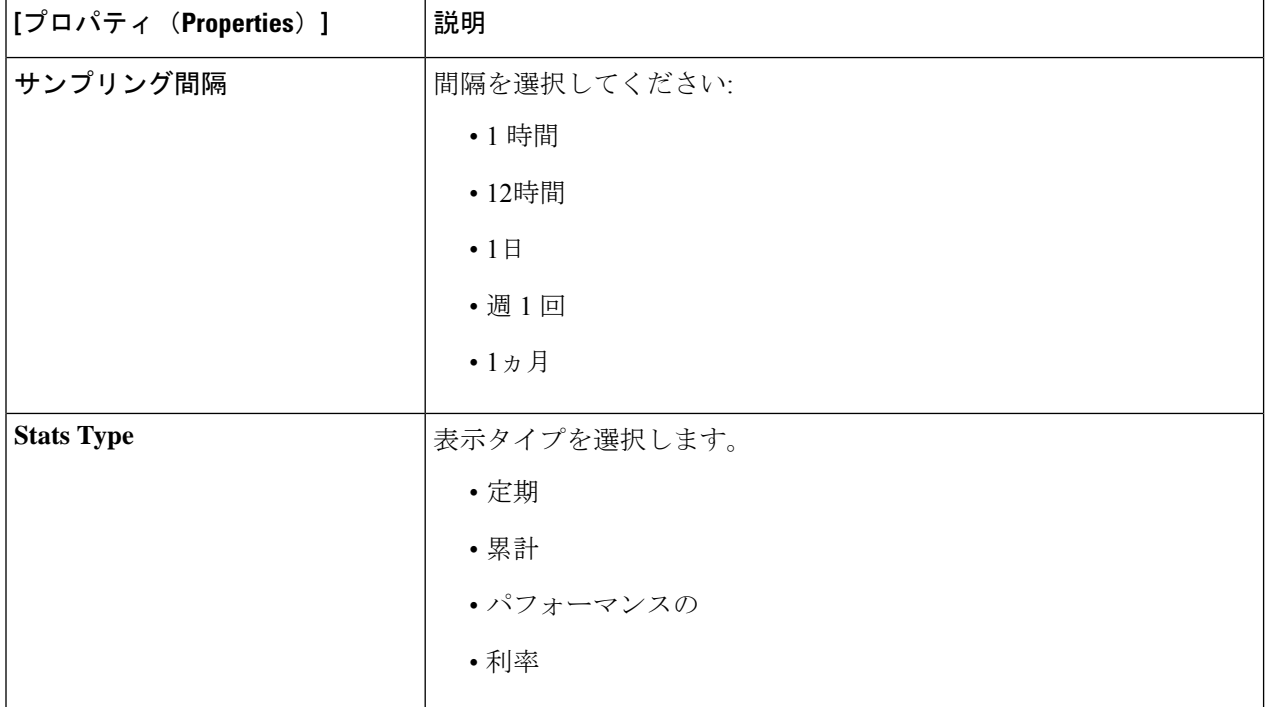

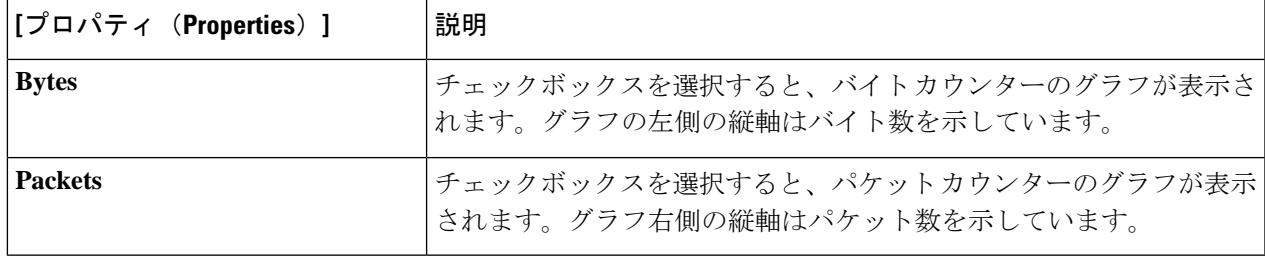

## **Enabling Flow Log Statistics**

テナント内の個々のコンテキスト プロファイルの Google Cloud フロー ログ統計の収集を有効 にすることができます。その後、それぞれのクラウドリソースGUIメニューでVPC、リージョ ン、およびエンドポイントの統計を表示できます。

To enable flow log statistics using the Cisco Cloud Network Controller GUI:

ステップ1 フローログ統計を有効にするリソースを含むテナントを選択します。

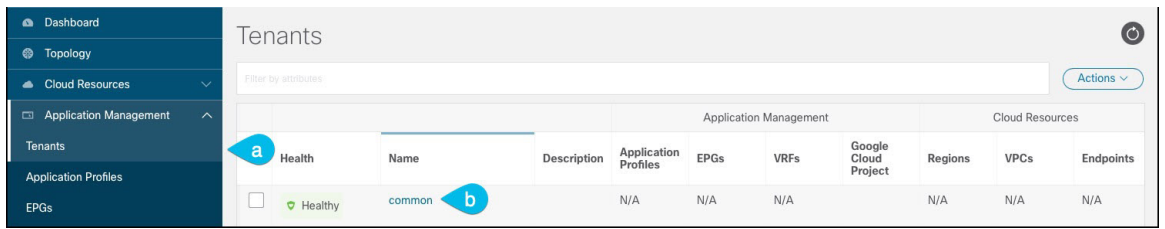

a) From the navigation menu, select **Application Management** > **Tenants**.

作業ウィンドウにテナント サマリー テーブルが表示されます。

b) サマリー テーブルで、テナントの名前をダブルクリックします。

The tenant dialog box appears over the work pane. The tenant dialog box displays the **Overview**, **Topology**, **Cloud Resources**, **Application Management**, **Statistics**, and **Event Analytics** tabs.

ステップ **2** 目的のリソースでフロー ログ統計収集を有効にします。

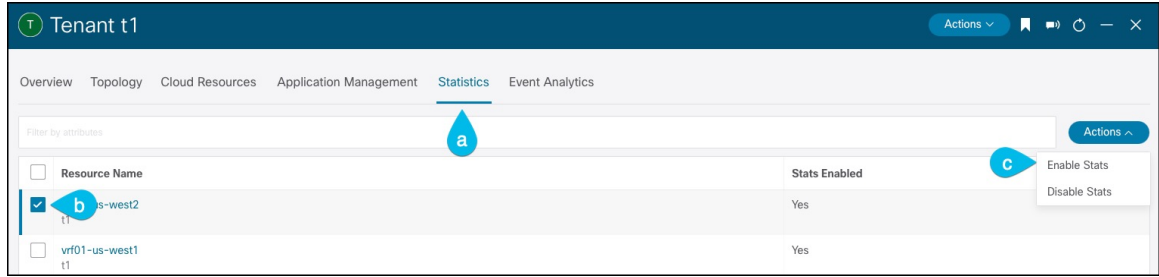

a) テナント ダイアログ ボックスで、[統計] タブを選択します。

リソース名テーブルが表示され、コンテキスト プロファイルがテーブルの行としてリストされます。 Stats Enabled 列は、各リソースに対してフロー ログ統計が有効になっているかどうかを示します。

- b) Check the checkbox next to the desired resource.
- c) テナント ダイアログ ボックスの右上で、[アクション] メニューをクリックし、[統計を有効にする] を 選択します。

## フロー ログ統計の表示

Cisco Cloud Network Controller GUI では、VPC、リージョン、およびエンドポイントのグラフ 化された統計を表示できます。それぞれの利用可能な統計には、入力と出力のバイトとパケッ トが含まれます。VPC とリージョンの場合、統計はさらに次のカテゴリに分類されます。

- 統計: フロー ログ レコードから抽出されたすべてのトラフィック カウンター。
- リージョン間統計: 特定のリージョンについて、VPC 内の他のリージョンとの間のすべて のイングレスおよびエグレス トラフィック。
- 外部統計: VPC の外部にあるソースまたは宛先を持つすべてのイングレスおよびエグレス トラフィック。
- ゾーン間統計: 特定のゾーンについて、同じリージョンおよび VPC 内の他のゾーンとの間 のすべてのイングレスおよびエグレス トラフィック。これらの集計された統計は、リー ジョン ページと VPC ページで利用できます。

Peak values for each counter are displayed with a timestamp that shows when the peak value occurred.

この手順例は、Cisco Cloud Network Controller GUI で VPC のフロー ログ統計を表示する方法を 示しています。次の手順で VPC の代わりにリージョンまたはエンドポイントを選択すること で、同じ方法でリージョンまたはエンドポイントの統計を表示することもできます。

#### 始める前に

の手順を使用して、目的のクラウド コンテキスト プロファイルの Google Cloud フロー ログ統 計を有効にします。Enabling Flow Log Statistics (5 ページ)

### ステップ1 統計を表示したいリソースを選択します。

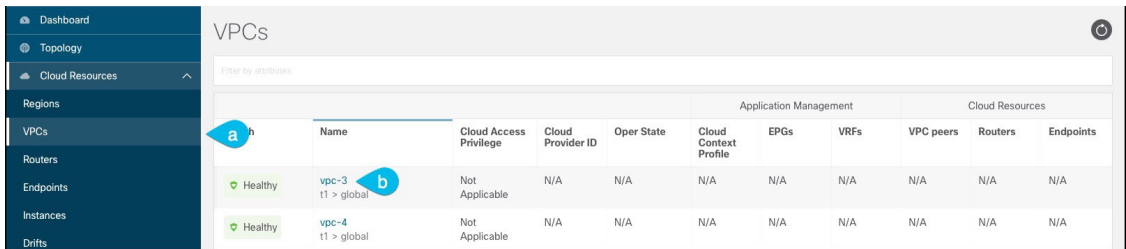

a) From the navigation menu, select **Cloud Resources** > **VPCs**.

作業ペインに VPC の概要テーブルが表示されます。

b) 概要テーブルで、VPC の名前をダブルクリックします。

The VPC dialog box appears over the work pane. The VPC dialog box displays the **Overview**, **Application Management**, **Cloud Resources**, **Statistics**, and **Event Analytics** tabs.

ステップ **2** [Statistics] タブをクリックします。

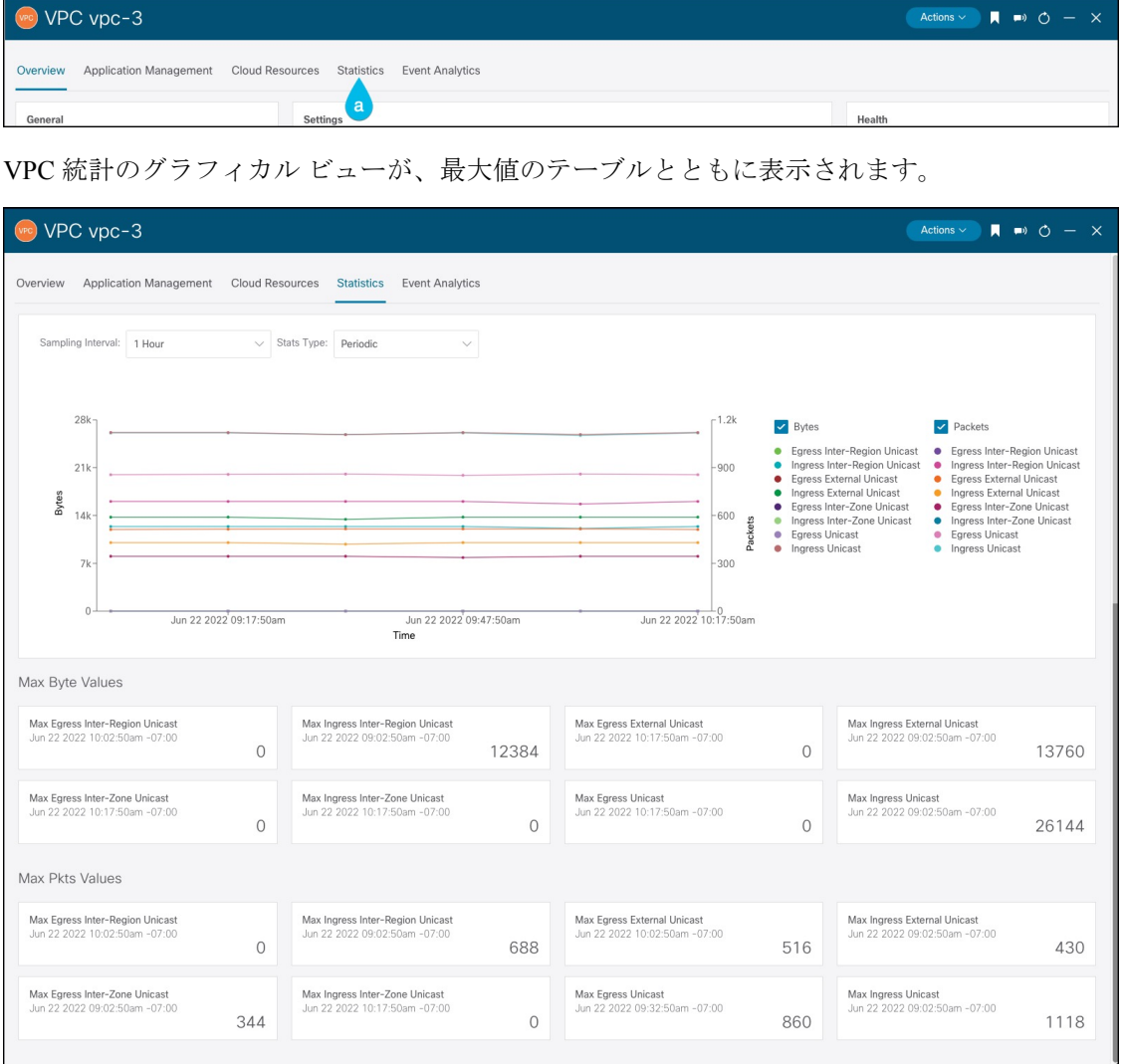

ステップ **3** Configure the display of the statistics.

To configure the parameters of the displayed statistics, you can modify the following settings:

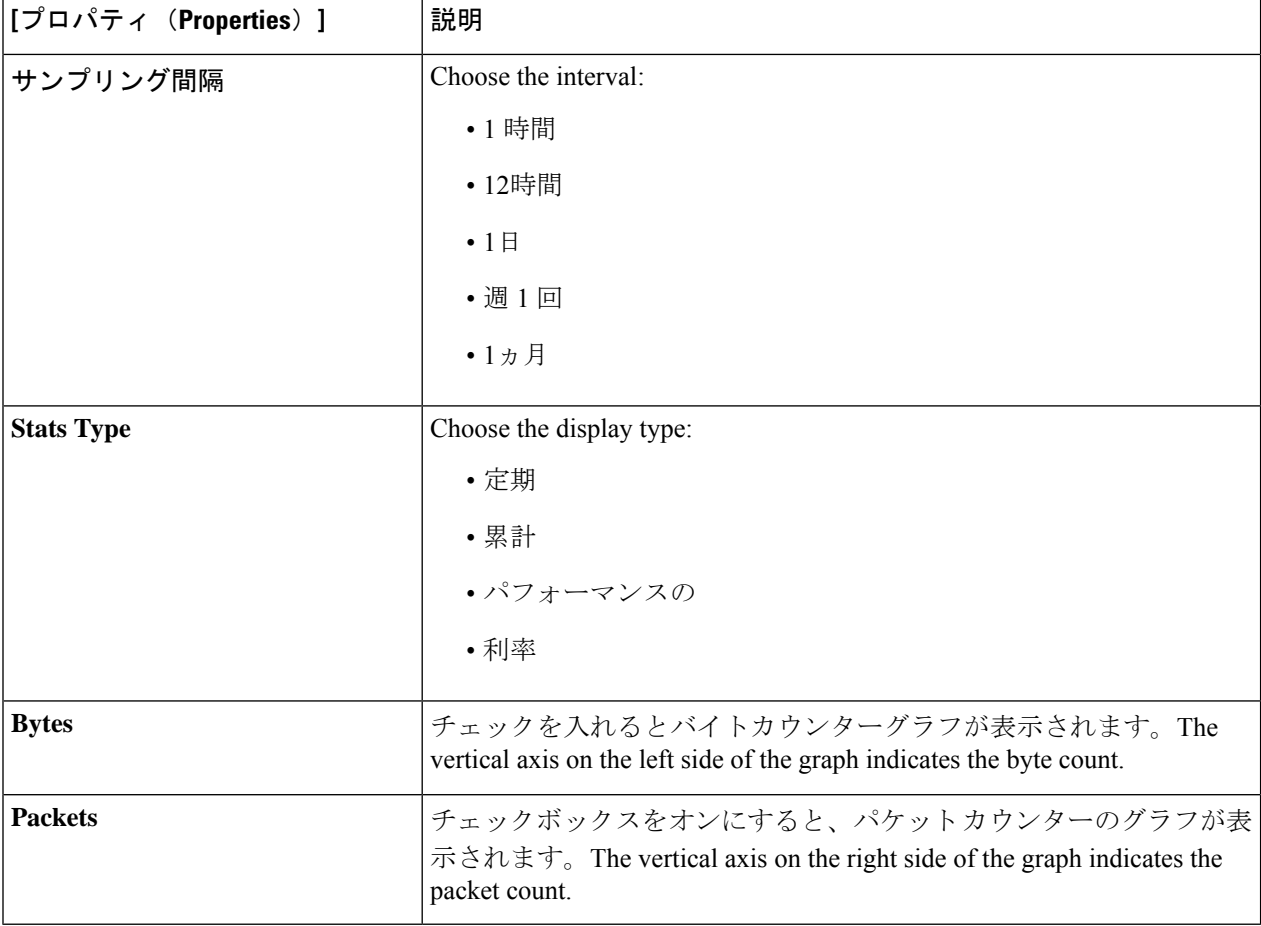

# **REST API** を使用した **VPC** フロー ログの有効化

Google Cloud フロー ログ統計は、テナント内の個々のコンテキスト プロファイルに対して有 効にすることができます。

ステップ **1** テナントの下にフロー ログ ポリシー ( cloudGcpFlowLogPol ) を定義します。

名前以外の構成設定は必要ありません。

For the name of the flow log policy, note the following restrictions: (注)

• 正規表現の一致:

```
[az] ([-a-z0-9] * [a-z0-9] ?
```
このことは、最初の文字が小文字でなければならず、その後のすべての文字がハイフン、小 文字、または数字でなければなりません。ただし、最後の文字にはハイフンを使用できませ  $h_{\circ}$ 

• この名前には 14 文字以下を使用することをお勧めします。

例:

```
<polUni>
    <fvTenant name="tenant1" status="">
        <cloudGcpFlowLogPol name="myFlowLogPol1" status="">
        </cloudGcpFlowLogPol>
        <cloudCtxProfile name="ctxProfile2" status="" vpcGroup="vpc-4">
.
.
.
```
ステップ **2** クラウド コンテキスト プロファイル内で、フロー ログ ポリシーへの参照を追加します。

クラウド コンテキスト プロファイルのフロー ログ統計は、参照オブジェクト ( cloudRsCtxToGcpFlowLog ) の存在によって有効になります。クラウド コンテキスト プロファイルのフロー ログ統計を無効にするに は、参照オブジェクトを削除します。

例:

```
.
.
.
            <cloudRsCtxToGcpFlowLog tnCloudGcpFlowLogPolName="myFlowLogPol1" status=""/>
        </cloudCtxProfile>
   </fvTenant>
</polUni>
```
I

翻訳について

このドキュメントは、米国シスコ発行ドキュメントの参考和訳です。リンク情報につきましては 、日本語版掲載時点で、英語版にアップデートがあり、リンク先のページが移動/変更されている 場合がありますことをご了承ください。あくまでも参考和訳となりますので、正式な内容につい ては米国サイトのドキュメントを参照ください。